# GUIDE DE L'UTILISATEUR

# **Messagerie sécurisée de la Banque Laurentienne du Canada**

**Vous avez des documents confidentiels à échanger avec la Banque Laurentienne ? Utilisez la messagerie sécurisée afin d'assurer la transmission sécuritaire de vos informations personnelles. Évitez les déplacements grâce à cet outil et faites parvenir des documents de n'importe où, à l'heure qui vous convient.**

# **COMMENT LIRE UN MESSAGE SÉCURISÉ ET RÉCUPÉRER VOS DOCUMENTS ?**

1. Ouvrez le courriel de notification que vous avez reçu de la Banque Laurentienne. Aperçu du message :

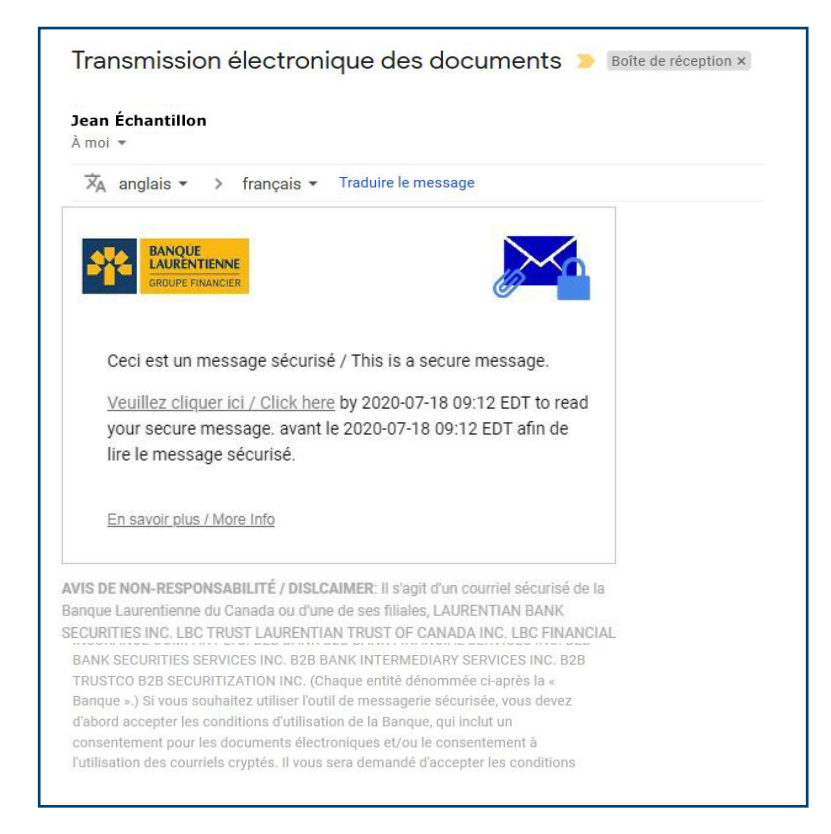

### **NOTE :**

Veuillez vérifier votre courrier indésirable (« spam ») si vous n'avez rien reçu dans votre boîte de réception.

2. Appuyez sur **« Cliquez ici »** pour lire le message sécurisé.

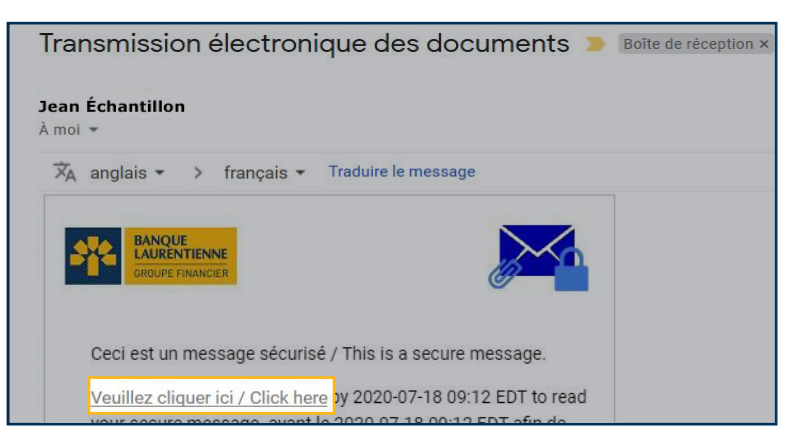

Inscrivez-vous ou connectez-vous pour accéder à votre messagerie sécurisée. 3.

#### **VOUS N'ÊTES PAS ENCORE INSCRIT ?**

- › Veuillez créer un compte d'utilisateur en remplissant tous les champs du formulaire.
- › Lisez les conditions générales puis donnez votre consentement en cochant la case prévue à cet effet.
- › Appuyez sur «Continuer » pour confirmer votre inscription.

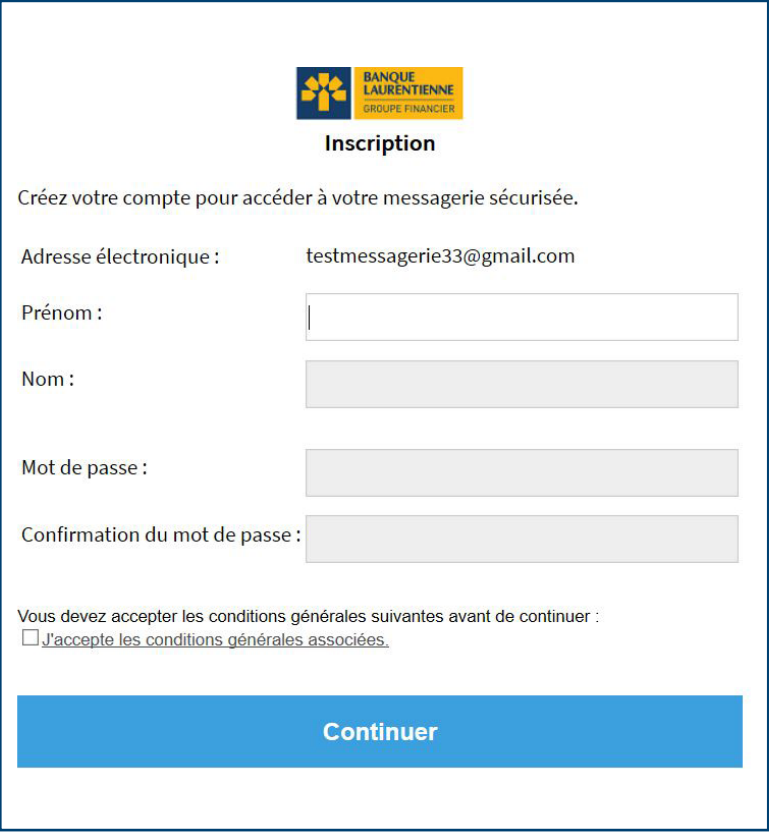

#### **VOUS ÊTES DÉJÀ INSCRIT?**

- › Le champ « courriel » sera prérempli.
- › Veuillez entrer votre mot de passe et cliquer sur «Continuer » afin d'accéder à votre messagerie sécurisée.

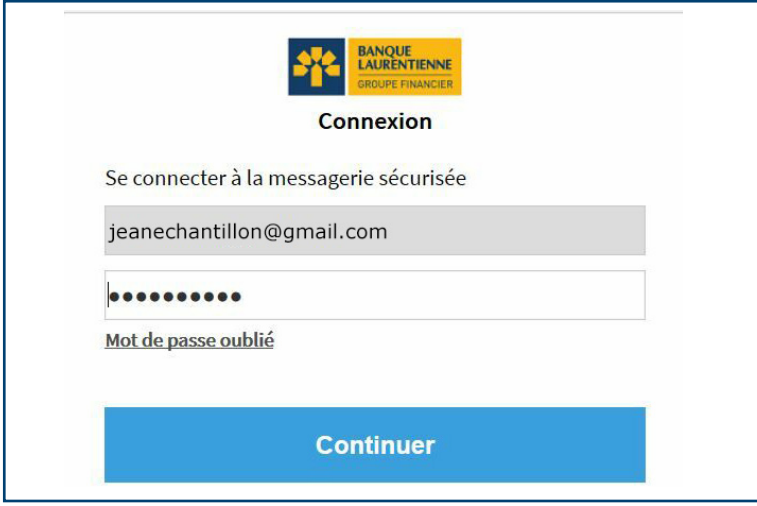

 $\blacktriangle$  Une fois connecté(e), accédez à votre messagerie sécurisée afin de lire vos messages et de consulter vos documents.

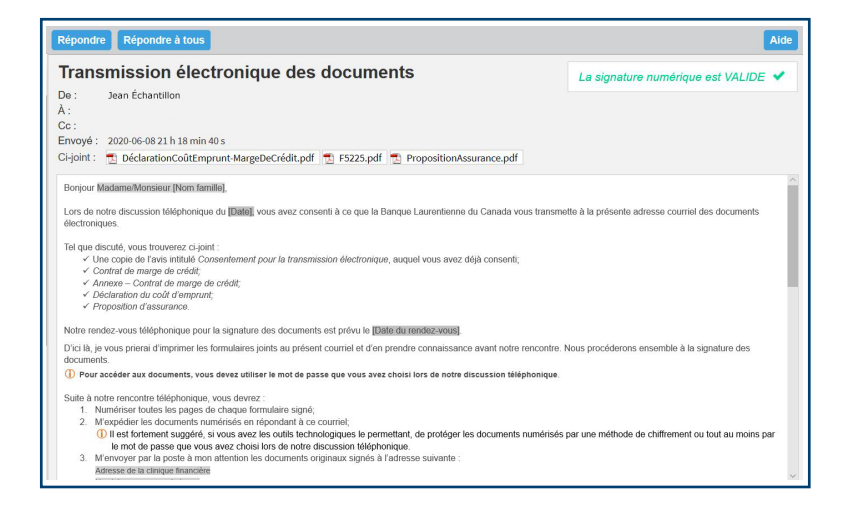

#### **NOTE :**

Dans le coin supérieur droit, la mention « La signature numérique est VALIDE » confirme que vous êtes bien connecté(e) et que vous pouvez désormais envoyer des documents confidentiels en toute sécurité.

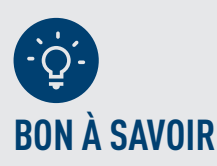

#### **Pour des raisons de sécurité :**

- › Il est important de répondre en utilisant votre messagerie sécurisée et non votre messagerie personnelle afin que l'échange de documents avec la Banque Laurentienne soit sécuritaire;
- › Les messages que vous envoyez ne sont pas sauvegardés.
- › Il n'est pas possible d'ajouter un nouveau destinataire à votre réponse;
- › Vos messages sont conservés dans votre messagerie sécurisée pour une période de 30 jours. Ils seront ensuite effacés et aucun avis ne vous sera envoyé à cet effet;
- › Votre mot de passe est valide pour 90 jours. Un courriel de rappel vous sera envoyé 15 jours avant sa date d'expiration pour vous inviter à choisir un nouveau mot de passe.

#### **Comment changer la langue d'affichage de l'outil de messagerie sécurisée?**

La langue d'affichage de l'outil de messagerie sécurisée dépend de la langue de votre navigateur web (Internet explorer, Chrome, Safari, Firefox, etc.). Si votre navigateur web est en français, la langue d'affichage de l'outil de messagerie sécurisée sera le français. Donc, si vous désirez changer la langue d'affichage de l'outil de messagerie sécurisée de l'anglais vers le français ou vice versa, veuillez svp changer les paramètres de langues de votre navigateur.

## **VOUS AVEZ DES QUESTIONS? N'HÉSITEZ PAS À COMMUNIQUER AVEC VOTRE CONSEILLER. IL SE FERA UN PLAISIR DE VOUS ACCOMPAGNER.**

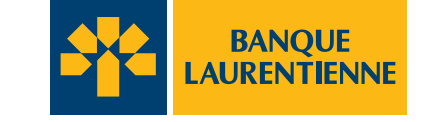

© Tous droits réservés, Banque Laurentienne duCanada. Toute reproduction, partielle ou totale, est strictement interdite sans l'autorisation préalable écrite de la Banque Laurentienne duCanada. 1360, boul. René-Lévesque Ouest, bureau 600, Montréal (Québec) H3G 0E5